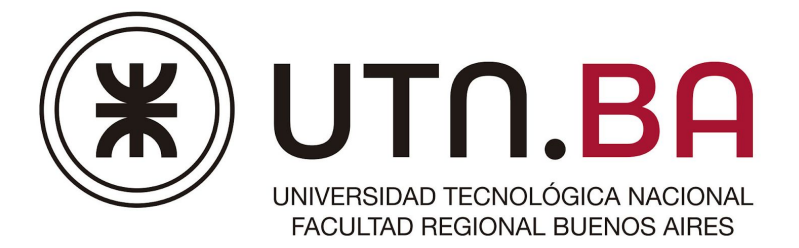

# Ingeniería en Sistemas de Información

# **Re Distinto**

# **Documento de pruebas**

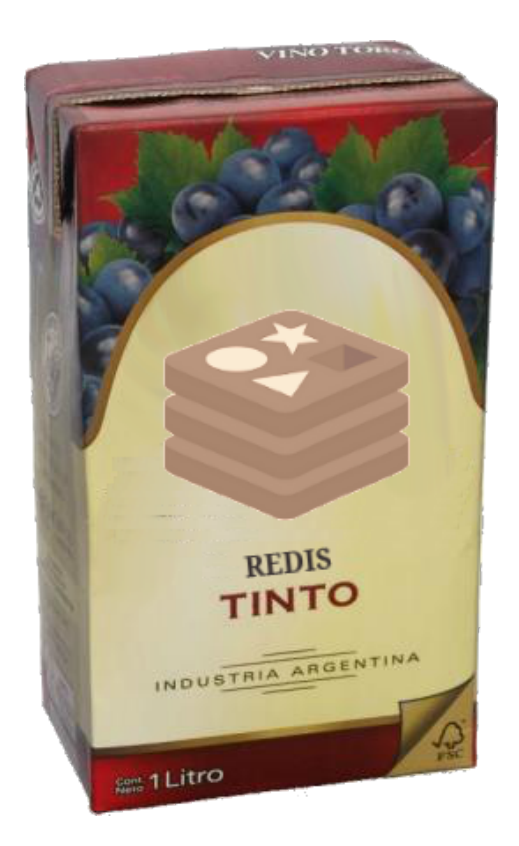

Cátedra de Sistemas Operativos

Trabajo práctico Cuatrimestral

- 1C2018 - Versión [1.2]

# Requisitos y notas de la evaluación

Los requisitos expuestos a continuación se encuentran ampliados en las [Normas](https://faq.utnso.com/ntp) del Trabajo [Práctico](https://faq.utnso.com/ntp), que por practicidad, se han resumido a continuación.

#### **Deploy y Setup**

Es condición necesaria para la evaluación que **el Deploy & Setup del trabajo se realice en menos de 10 minutos.** Pasado este tiempo el grupo perderá el derecho a la evaluación. Los archivos de configuración requeridos **para los diversos escenarios de pruebas** deberán ser preparados con anticipación por el grupo con todos los valores requeridos prefijados dejando los sólo los parámetros desconocidos (ej: IP) incompletos.

Los scripts ESI se podrán encontrar en su correspondiente [repositorio](https://github.com/sisoputnfrba/Pruebas-ESI) de github.

#### **Compilación y ejecución**

La compilación debe hacerse en la máquina virtual de la cátedra en su edición Server (no se pueden usar binarios subidos al repositorio).

Será responsabilidad del grupo verificar las dependencias requeridas para la compilación, y en caso de requerir bibliotecas provistas por la cátedra, descargarlas. También es responsabilidad de los integrantes del grupo conocer y manejar las herramientas de compilación desde la línea de comandos. Ver Anexo - Comandos Útiles

#### **Evaluación**

Cada grupo deberá llevar **una** copia impresa de la <u>planilla de [evaluación](#page-11-0)</u>1 **con los datos de los integrantes completos** (dejando los campos "Nota" y "Coloquio" en blanco) y una copia de los presentes tests.

Las pruebas **pueden ser alteradas o modificadas entre instancias de entrega** para verificar el correcto funcionamiento y desempeño del sistema desarrollado. En estos casos el documento será actualizado y re-publicado para reflejar estos cambios.

<sup>&</sup>lt;sup>1</sup> Al final de este documento

# Pruebas

### Prueba Mínima

Esta prueba representa la condición mínima para presentarse a la evaluación y sólo se evaluarán aquellos trabajos que finalicen esta prueba sin ningún inconveniente.

**Configuración específica del sistema:** Utilizar la siguiente configuración del sistema:

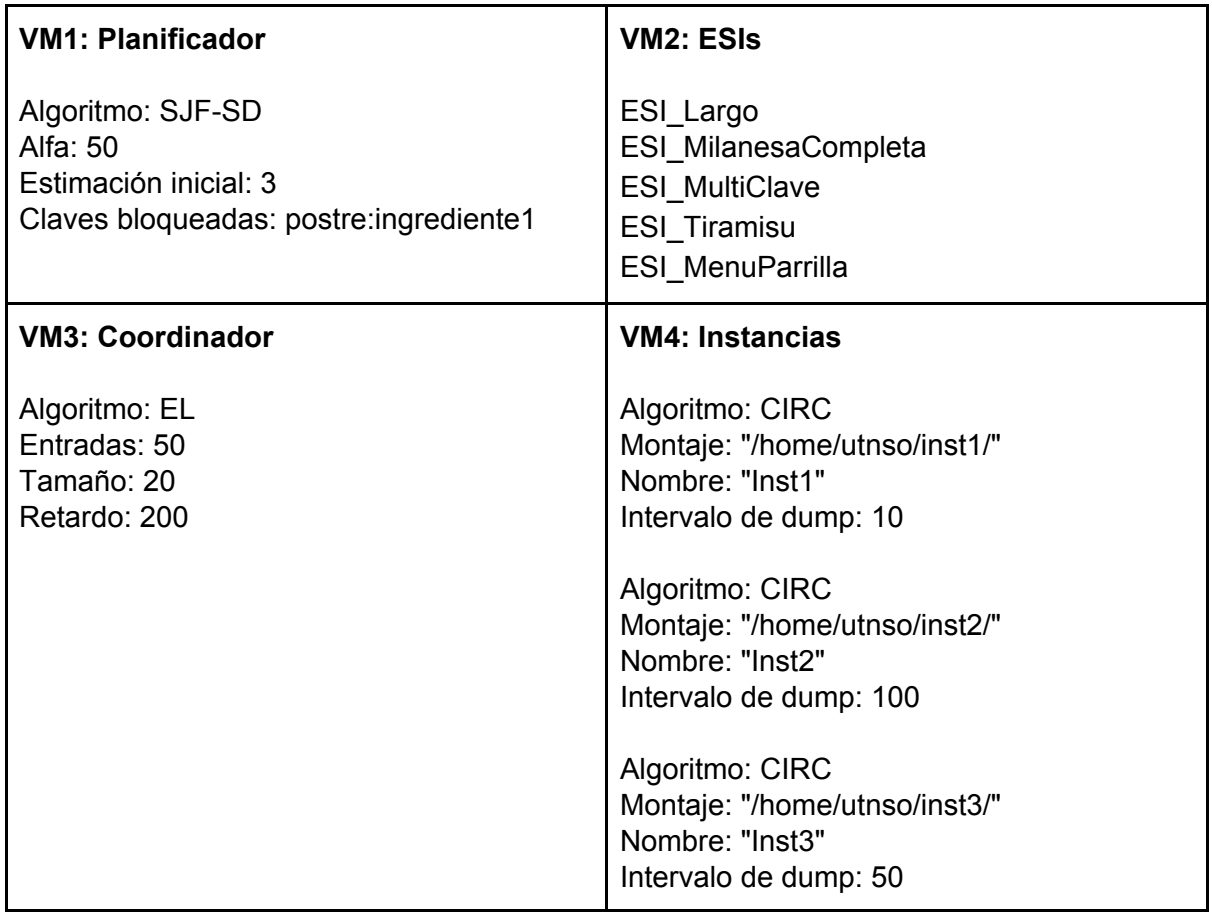

#### Actividades:

Una vez iniciado todo el sistema, detener la planificación para cargar los siguientes ESIs:

- a. ESI\_Largo
- b. ESI\_Tiramisu
- c. ESI\_MultiClave

Una vez ingresados los 3 ESIs reanudar la planificación. Iniciar los siguientes ESIs:

- d. ESI\_MilanesaCompleta
- e. ESI\_MenuParrilla

Esperar a que arranque a ejecutar "ESI\_MilanesaCompleta". Pausar la planificación. Desbloquear la clave "postre:ingrediente1" para todos los ESIs bloqueados. Reanudar y esperar la finalización

Resultados Esperados:

- 1. Los ESIs deberán finalizar sin inconvenientes en el siguiente orden:
	- a. ESI\_Largo
	- b. ESI\_MultiClave
	- c. ESI\_MilanesaCompleta
	- d. ESI MenuParrilla / ESI Tiramisu
	- e. ESI\_Tiramisu / ESI\_MenuParrilla

### Prueba Algoritmos de Reemplazo y Compactación

Esta prueba busca evaluar los diferentes algoritmos de reemplazo de la Instancia. Para esto se utilizará la siguiente configuración, pero se irán haciendo cambios en el algoritmo de la instancia (previo bajar el proceso instancia y volverlo a levantar).

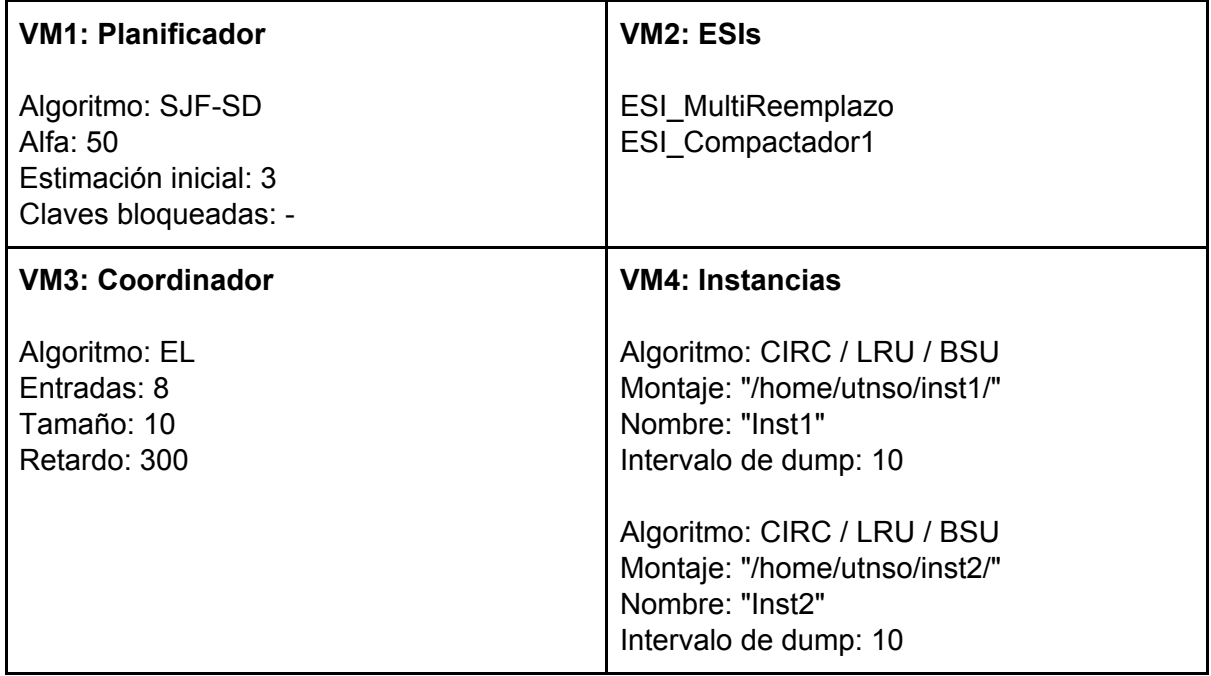

#### Actividades:

Iniciar solamente la Inst1 y ejecutar el ESI\_MultiReemplazo y verificar el orden de ejecución de los reemplazos.

Una vez finalizado el ESI MultiReemplazo, bajar la Inst1 e iniciar la Inst2 y ejecutar el ESI ESI\_Compactador2 y verificar en el instante que se inicien las compactaciones si es posible procesar otra operación (**Recomendación**: utilizar el comando Status <clave>).

#### Resultados Esperados:

Los resultados esperados para esta prueba varían según el algoritmo elegido, con lo cual deberán validarse con el ayudante al momento de correr la prueba. Los reemplazos deberán comenzar al terminar de ejecutar la sentencia SET nintendo:consola:wiiu RIP. Para poder chequearlo, es recomendable loguear los valores de la instancia ante cada sentencia, o bien pausar la planificación en este instante.

En algunos casos es posible que los resultados se tengan que analizar según como se hayan definido las resoluciones en caso de empate. Según los algoritmos, los resultados al ejecutar SET sony:consola:ps3 TLOU deberían ser:

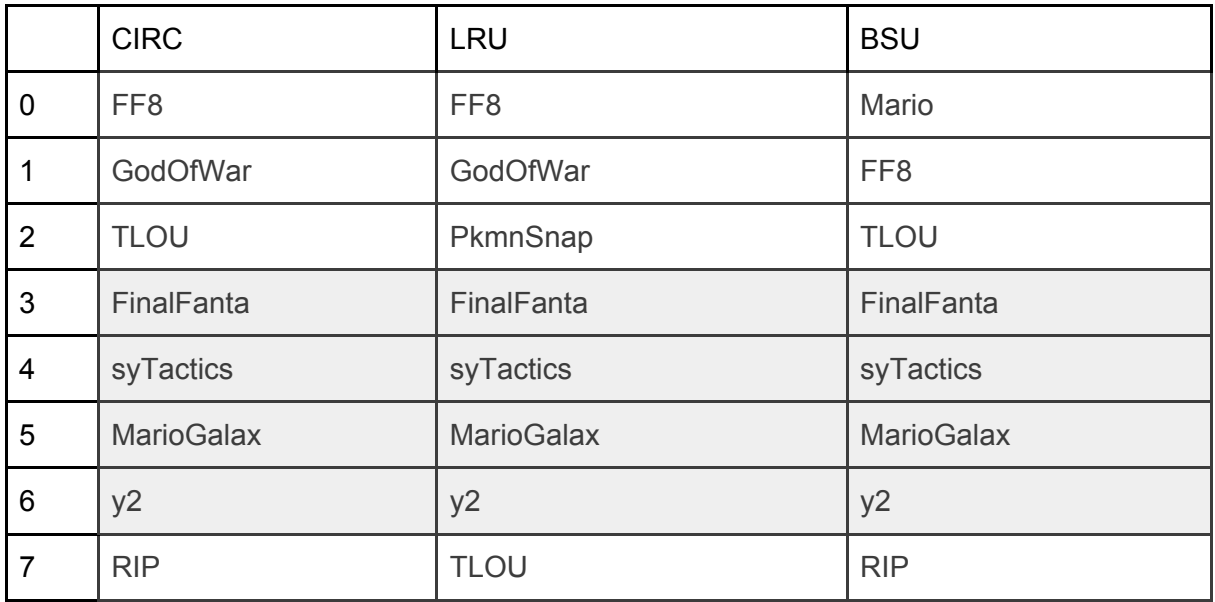

La compactación en este caso va a darse cuando se quieran insertar los últimos 3 valores ya que la distribución al momento de llegar a la instrucción SET opcion3 pizzacuatroquesosgrande es:

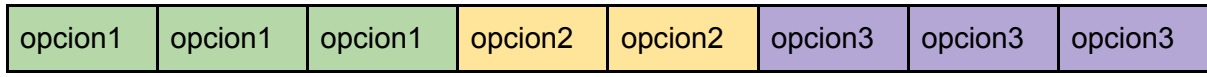

Y luego al llegar a la instrucción "SET opcion3 pizzadepalmitos" quedaría

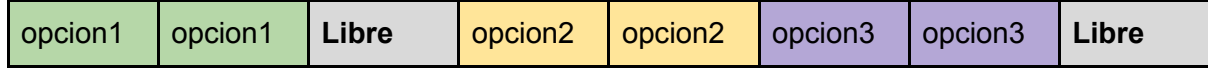

Con lo cual para el SET subsiguiente se va a ver obligada la instancia a compactar.

## Prueba Algoritmos de Distribución

Esta prueba busca evaluar los diferentes algoritmos de distribución del coordinador. Para esto se utilizará la siguiente configuración. Es importante tener en cuenta que se irán cambiando los algoritmos de distribución con lo cual habrá bajar todo el sistema y tendrán que cambiarse los archivos de configuración del Coordinador y volver a levantar todo.

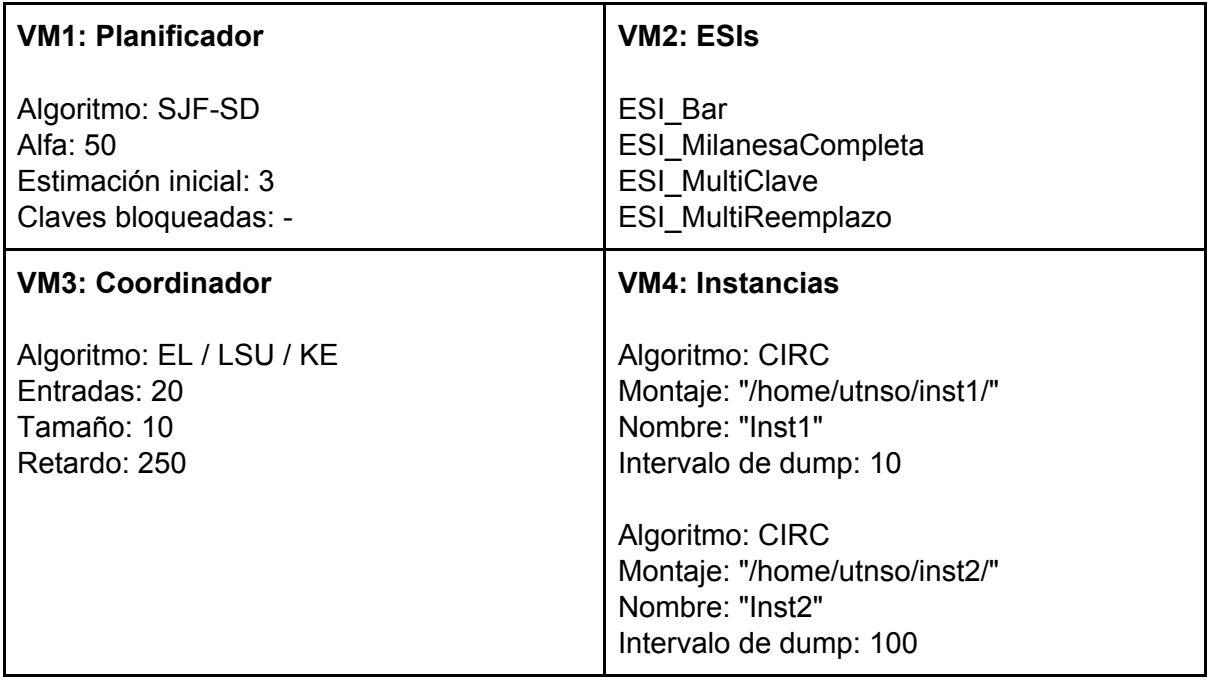

Actividades:

Iniciar los ESIs en el orden detallado en el recuadro de la VM2 de ESIs y verificar en qué instancias se van asignando las claves y sus valores.

#### Resultados Esperados:

Los resultados esperados se irán validando según el algoritmo, pero debería verse en el caso de EL que las instancias se van llenando parejo (1 a 1) y en el caso de Key Explicit el ESI\_Bar debería quedar todo junto en una sola instancia y el resto de las claves deberán ubicarse en ambas instanciasy eventualmente habrá reemplazos.

## Prueba Deadlock

Esta prueba busca evaluar el algoritmo de detección de deadlock

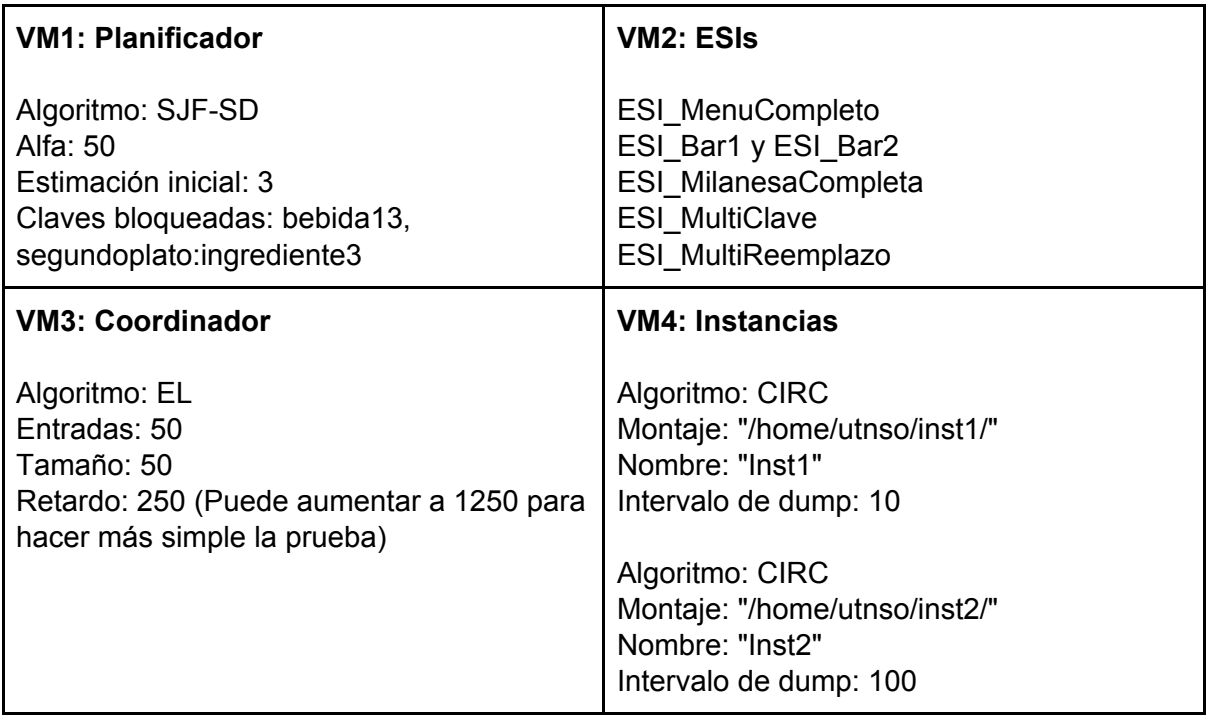

#### Actividades:

Iniciar el sistema, el ESI\_MultiClave y el ESI\_MulticlaveReemplazo.

Esperar que ejecuten algunas instrucciones e iniciar el ESI\_MenuCompleto y ESI\_Bar1.

Esperar hasta que estos se bloqueen e iniciar ESI\_MilanesaCompleta y ESI\_Bar2.

Una vez que no se ejecute nada por bloqueos desbloquear desde la consola las claves bebida13 y segundoplato:ingrediente3 y esperar que nuevamente quede todo el sistema bloqueado.

Consultar desde la consola del planificador si hay deadlocks.

#### Resultados Esperados:

Para el caso de los deadlocks deberían encontrarse los ESIs ESI\_MenuCompleto, ESI\_MilanesaCompleta, ESI\_Bar1 y ESI\_Bar2 en deadlock (ESI\_MenuCompleto queda en deadlock con ESI\_MilanesaCompleta y ESI\_Bar1 queda en deadlock con ESI\_Bar2, *no es necesario que se detalle cada uno de los deadlocks*).

## Prueba Algoritmos de Planificación

Esta prueba busca evaluar los diferentes algoritmos de planificación del planificador. Para esto se utilizará la siguiente configuración. Es importante tener en cuenta que se irán cambiando los algoritmos de planificación con lo cual habrá bajar todo el sistema y tendrán que cambiarse los archivos de configuración del planificador y volver a ejecutar todos los procesos.

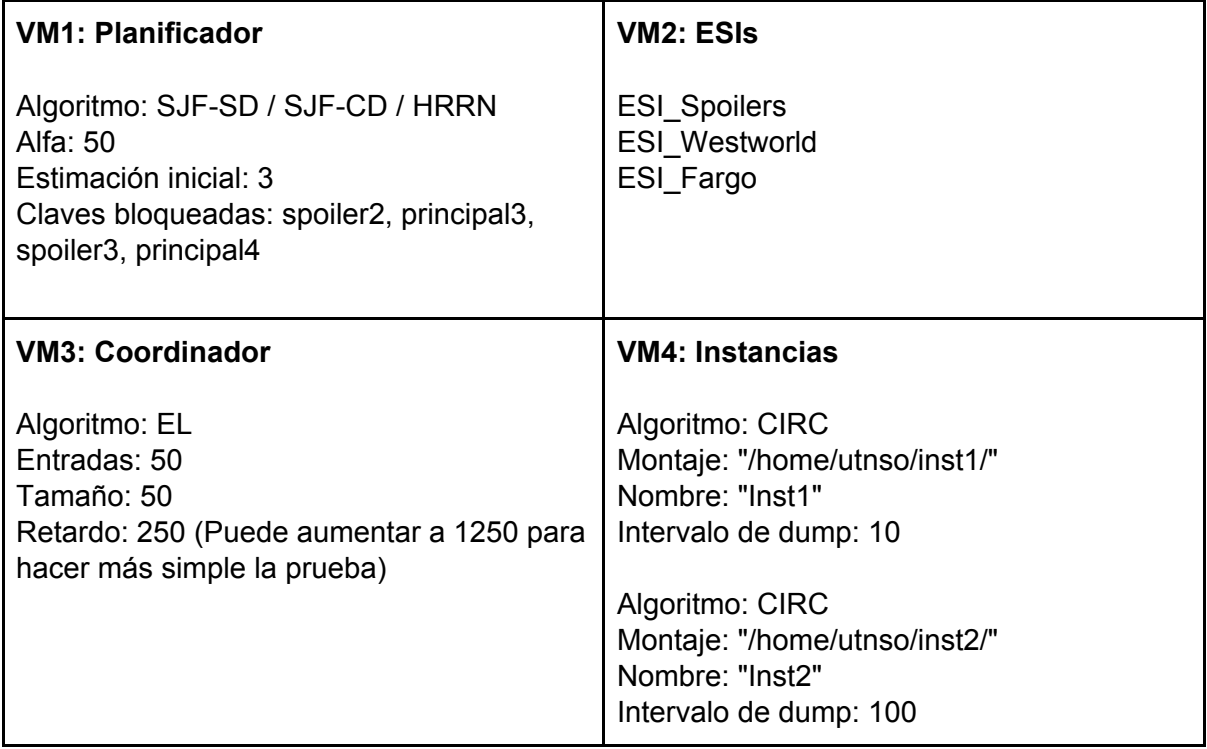

Actividades:

Para SJF-SD

- Iniciar los ESIs en el orden especificado
- Esperar a que los tres se bloqueen
- Pausar, desbloquear "spoiler2", "principal3" y reanudar
- La estimación de ESI Spoilers debería ser 2,5 y la de ESI Westworld 4,5.
- Debería ejecutar ESI\_Spoilers y bloquearse, ESI\_Westworld y bloquearse, ESI\_Fargo y finalizar.
- Pausar, desbloquear "spoiler3", "principal4" y reanudar
- La estimación de ESI\_Spoilers debería ser 3,75 y la de ESI\_Westworld 4,75.

Para SJF-CD

- Iniciar los ESIs en el orden especificado
- Esperar a que los tres se bloqueen
- Pausar, desbloquear "spoiler2", "principal3" y reanudar
- La estimación de ESI\_Spoilers debería ser 2,5 y la de ESI\_Westworld 4,5.
- Debería ejecutar ESI\_Spoilers y bloquearse, ESI\_Westworld y desbloquear "principal1". ESI\_Fargo debería desalojarlo y bloquearse. Luego continúa ESI\_Westworld y desbloquea "principal2". ESI\_Westworld continúa hasta bloquearse. ESI\_Fargo debería poder finalizar.
- Pausar, desbloquear "spoiler3", "principal4" y reanudar
- La estimación de ESI\_Spoilers debería ser 3,75 y la de ESI\_Westworld 4,75.

#### Para HRRN

- Quitar "principal3" de las claves inicialmente bloqueadas
- Iniciar los ESIs en el orden especificado
- ESI Spoilers debería bloquearse.
- Mientras ejecuta ESI Westworld, desbloquear "spoiler2" (lo más rápido posible). Esperar a que se bloquee.
- Deberían calcularse los RR de ESI\_Spoilers y ESI\_Fargo con la siguiente info:

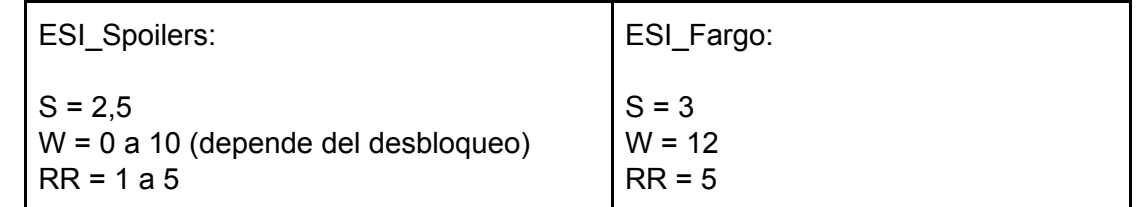

- Ejecuta ESI\_Fargo y finaliza. ESI\_Spoilers continúa hasta bloquearse.
- Pausar, desbloquear "spoiler3", "principal4" y reanudar
- ESI Spoilers y ESI Westworld deben finalizar en algún orden. El grupo deberá explicar qué orden y porqué.

#### Resultados Esperados:

Los eventos deberían ocurrir en el orden mencionado.

## Prueba de Estrés

Esta prueba será la prueba final del trabajo práctico y buscará evaluar los límites del mismo para determinar si se tienen condiciones anómalas al funcionamiento

**Configuración específica del sistema:** Utilizar la siguiente configuración del sistema:

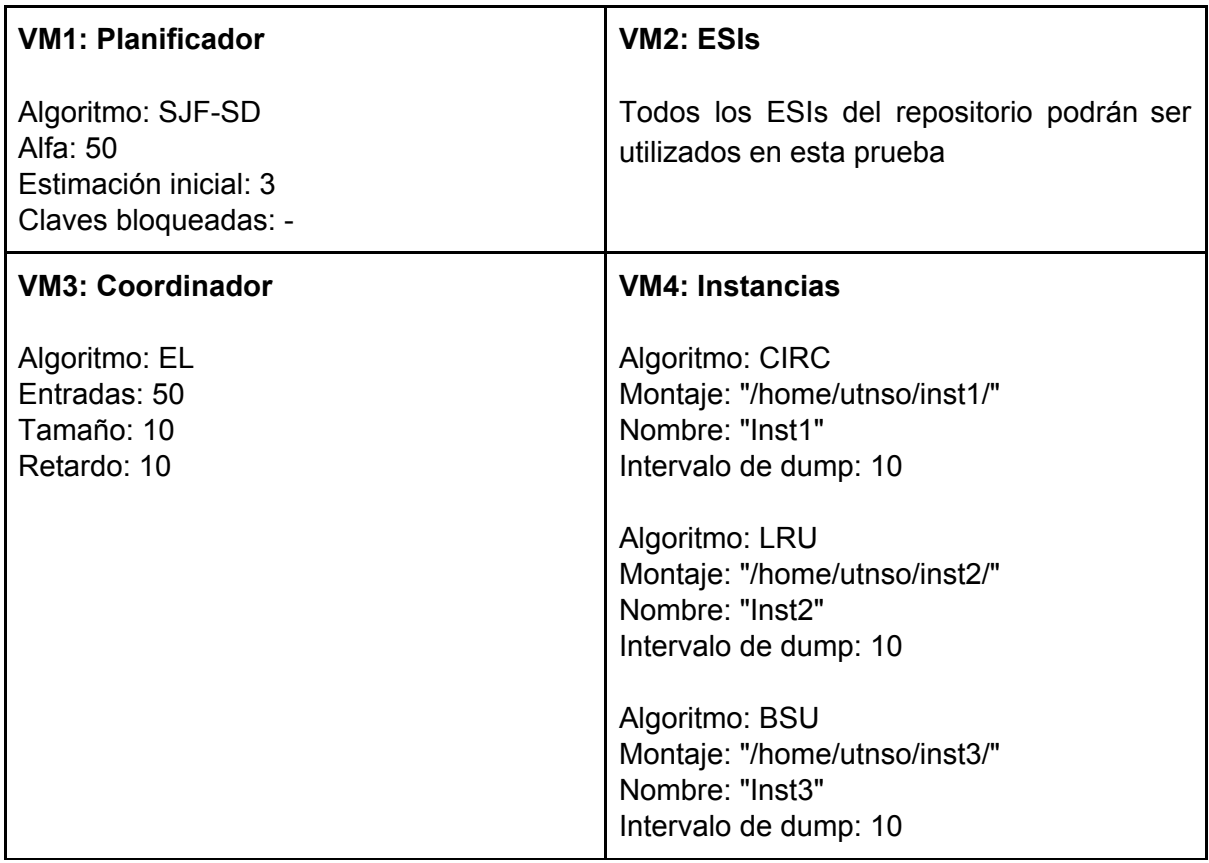

Dado que esta prueba busca explorar los límites del trabajo práctico para detectar los posibles errores no contemplados en las pruebas anteriores, no se tiene un flujo de actividad definido ni una serie de resultados esperados y *queda a criterio del ayudante a cargo de la evaluación* determinar el orden de ejecución de los ESIs y las acciones a tomar.

# Anexo - Comandos Útiles

Copiar un directorio completo por red

**scp -rpC [directorio] [ip]:[directorio]**

Ejemplo:

scp -rpC tp-1c2015-repo 192.168.3.129:/home/utnso

Descargar bibliotecas en un repositorio (como las commons)

**git clone [url\_repo]**

Ejemplo:

git clone<https://github.com/sisoputnfrba/so-commons-library>

#### **PuTTY**

Este famoso utilitario nos permite desde Windows acceder de manera simultánea a varias terminales de la Máquina Virtual, similar a abrir varias terminales en el entorno gráfico de Ubuntu.

Ya se encuentra en las computadoras del laboratorio y se puede descargar desde [aquí](http://the.earth.li/~sgtatham/putty/latest/x86/putty.exe)

Al iniciar debemos ingresar la IP de nuestra máquina virtual en el campo **Host Name (or IP address)** y luego presionar el botón **Open** y loguearnos como **utnso**

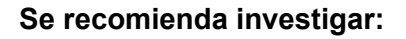

- Directorios y archivos: cd, ls, mv, rm, ln (creación de symlinks)
- Entorno: export, variable de entorno LD\_LIBRARY\_PATH
- Compilación: make, gcc, makefile
- Criptografía: md5sum
- Visor de procesos del sistema: htop

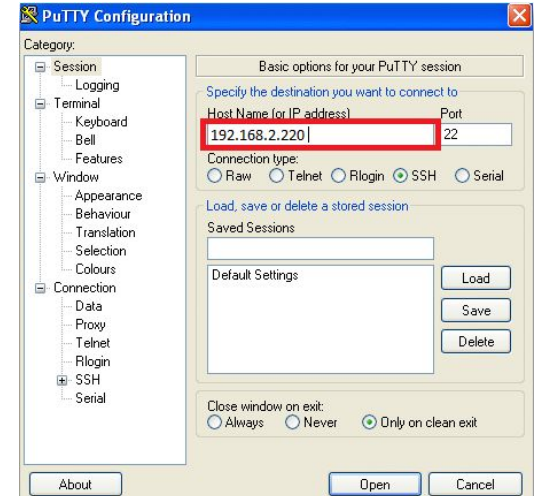

# <span id="page-11-0"></span>Planilla de Evaluación - TP1C2018

#### Nombre del Grupo **Nota (Grupal)** Nota (Grupal)

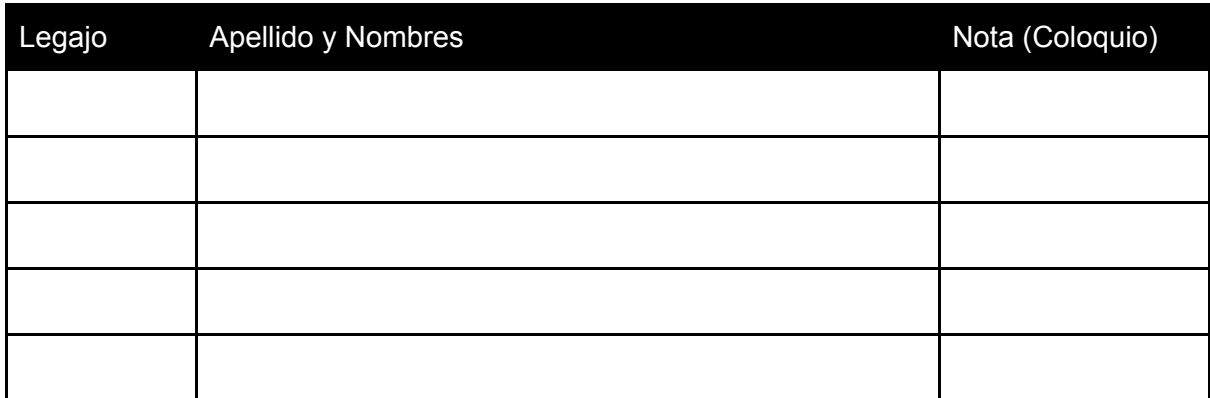

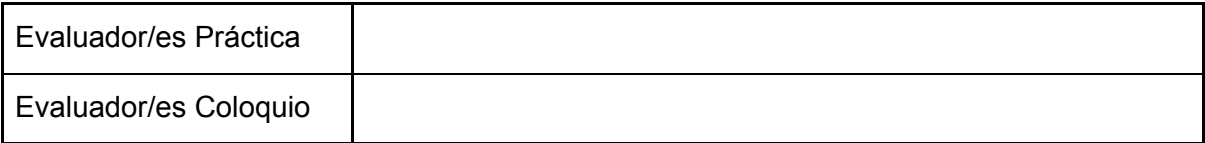

#### **Observaciones:**

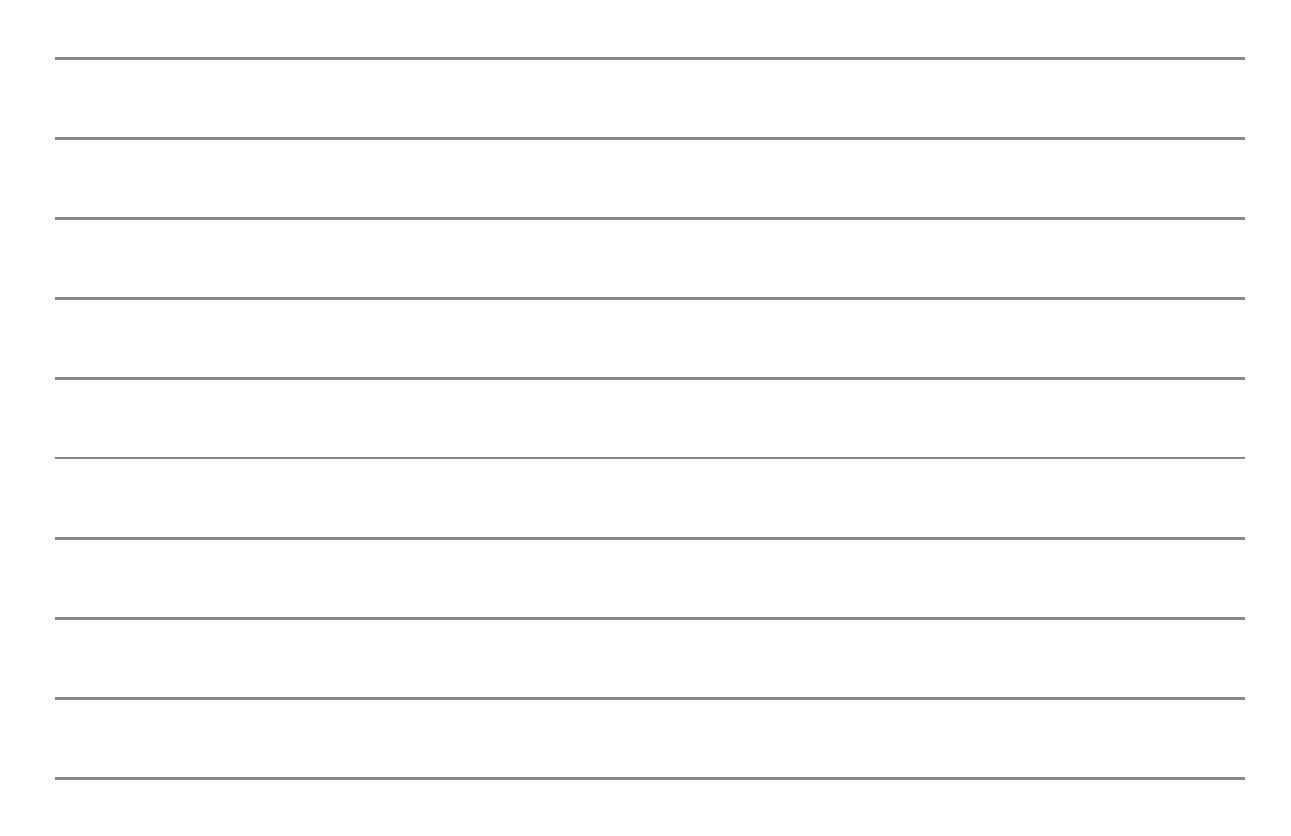

Sistema Completo

El deploy se hace de forma automatizada y en un tiempo límite de 10 a 15 minutos

Los procesos ejecutan de forma simultánea y la cantidad de hilos y subprocesos en el sistema es la adecuada

Los procesos establecen conexiones TCP/IP y se comunican mediante un protocolo

El sistema no registra casos de Espera Activa ni Memory Leaks (Controlar mediante htop)

El sistema responde de forma resiliente a la interacción con el entorno

Se utilizaron de forma criteriosa los métodos estudiados para el manejo de múltiples conexiones *(multiplexado y arquitecturas multi-hilos)*

El log permite determinar en todo momento el estado actual y anterior de los diversos procesos y del sistema junto con sus cambios significativos

El sistema continúa su funcionamiento ante comandos erróneos o paths inexistentes (informándole al usuario el error)

El sistema no requiere permisos de superuser (sudo/root) para ejecutar correctamente

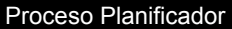

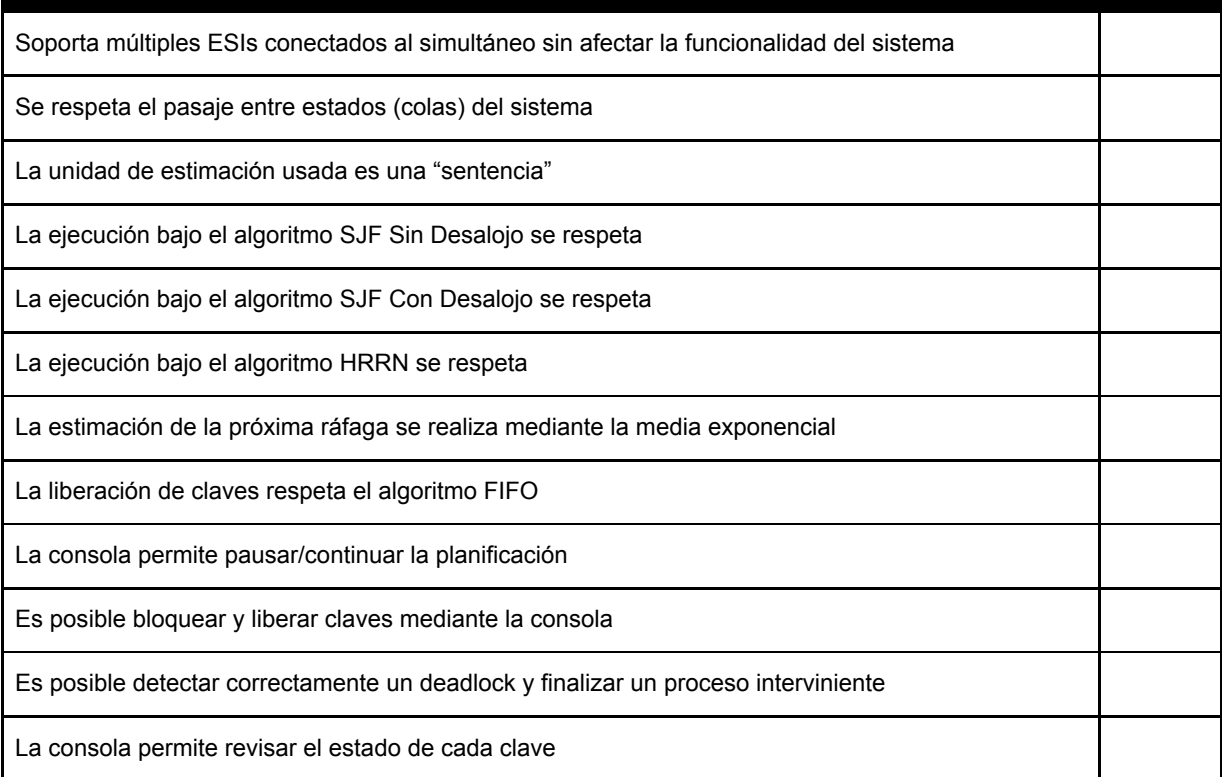

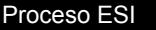

Se ejecuta una única sentencia por cada mensaje del planificador

El parser se encuentra integrado correctamente

Interactúa correctamente con el Coordinador a la hora de ejecutar una sentencia

Informa correctamente los errores detectados ante alguna situación de error prevista

Ante la espera de ejecución por parte del Planificador, el proceso se mantiene bloqueado

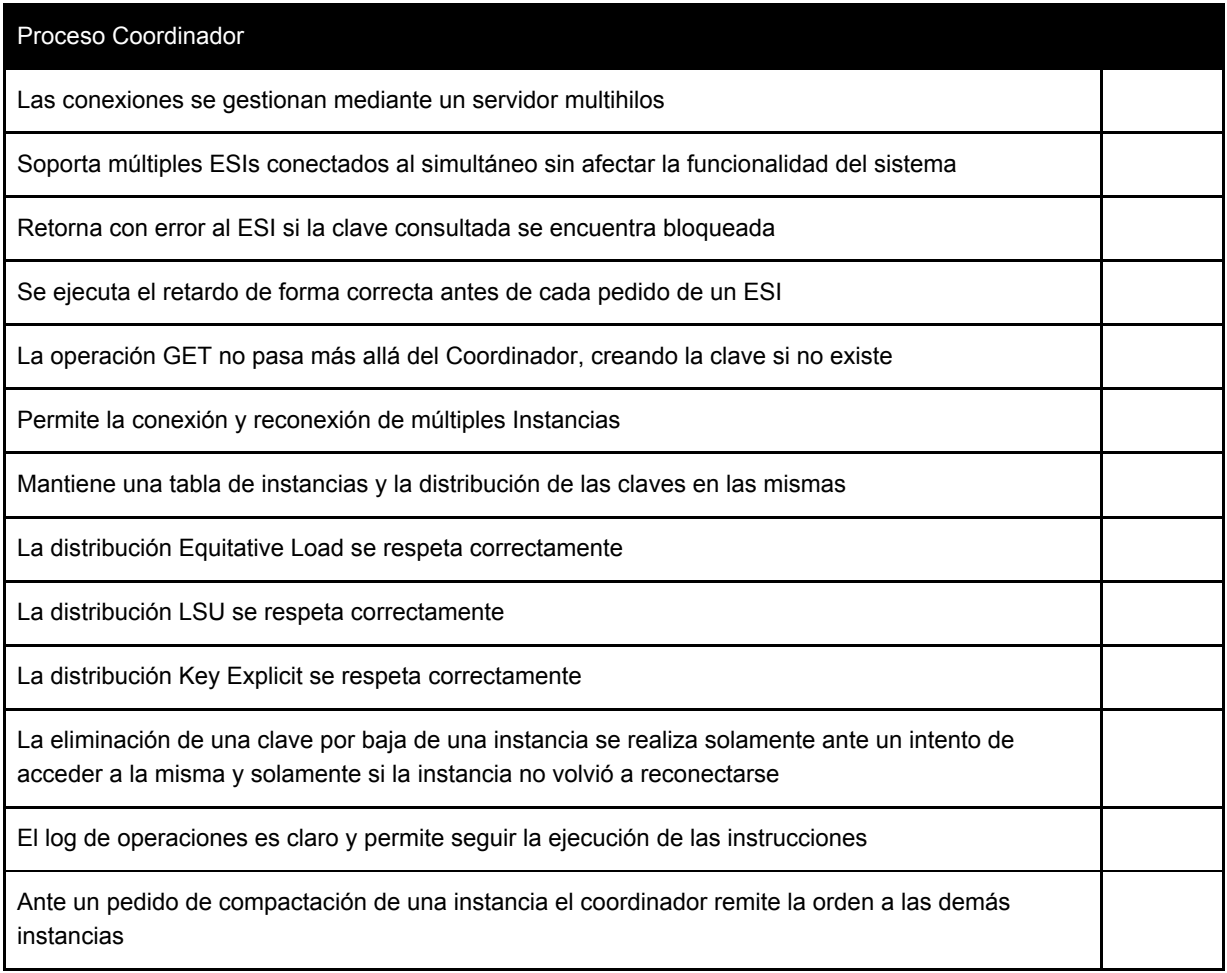

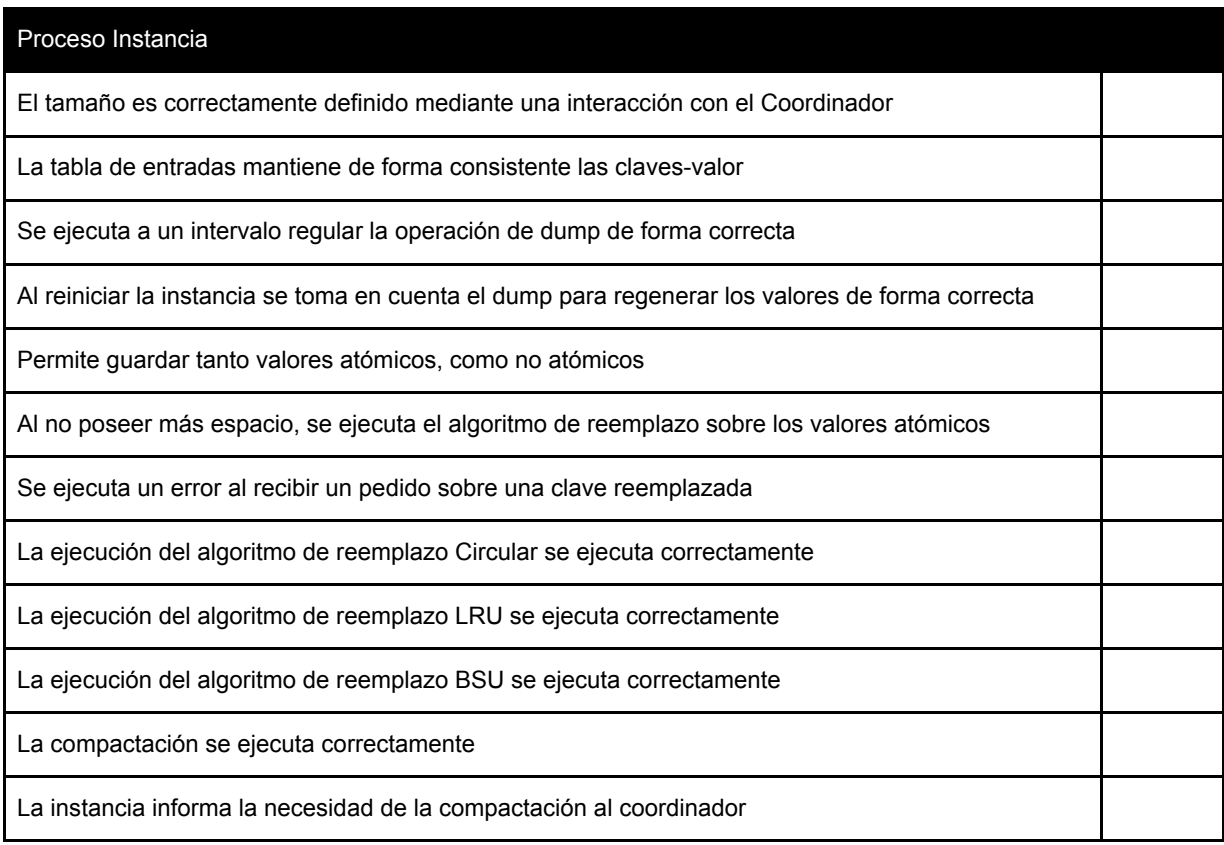